*mobal* 

## **Quick Start**

- **1.** Insert your Japan Tourist SIM.
- **2.** Enter the APN settings shown in this guide.
- **3.** Turn your device off, then on again.

Your SIM will connect within 30 minutes. It is valid for 16 days from the date that you first connect to the network.

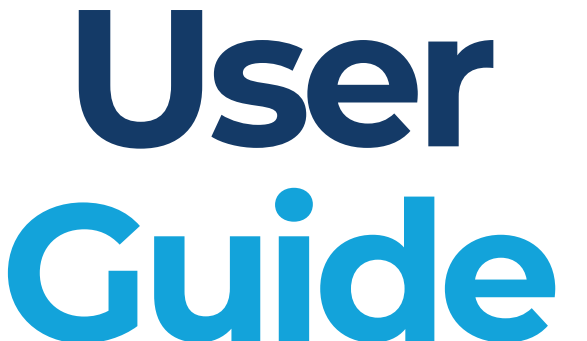

### **Japan Tourist SIM 16 Days**

## **APN Settings Need Help?**

Enter the following APN settings (on iPhone, this usually happens automatically).

> **Name**: Mobal **APN**: ppsim.jp **Username**: pp@sim **Password**: jpn

Turn your device off & on again, then wait a few minutes to connect to the network.

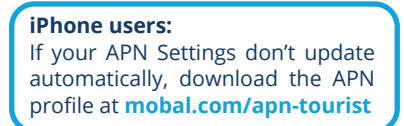

Unfold this guide to find useful troubleshooting tips!

You can find even more support at our website:

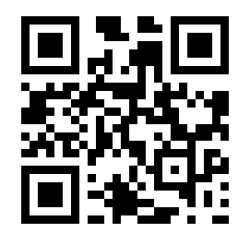

**mobal.com/touristdata**

# **Troubleshooting**

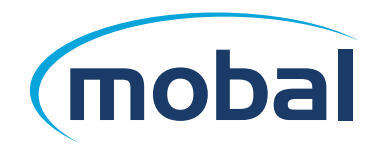

#### **Why isn't my SIM working?**

- Occasionally, auto-activations are paused for system maintenance. This happens on some Tuesdays and Wednesdays overnight between 10pm and 10am. If you use your SIM for the first time during this period, it might not work. If this happens, please wait until 10am.
- Your device needs to be unlocked and support 3G/4G band 1 (2100MHZ) frequency.
- If your device fails to automatically connect to the network, please perform a network search and then manually select the Docomo IIJ network.
- There could be an issue with your APN settings. Follow these steps: - Delete all APN profiles saved in your device and then reboot. - (iPhone only) iPhone settings should update automatically. If your APN Settings don't update automatically, download the APN profile at **mobal.com/apn-tourist** and follow the instructions on your device. - (Android only) Create a new profile using the APN settings overleaf.
- If you've tried all of the above and you're still experiencing issues with your SIM, please visit **mobal.com/touristdata** for more help.

## **FAQs**

### **Do I need to activate my Japan Tourist SIM?**

Your SIM will activate automatically when it connects to the network (Docomo/ IIJ) in Japan. All you need to do is follow the instructions in this guide. Note that it may take up to 30 minutes for your SIM to connect to the network.

### **When does my duration begin?**

Your 16 day duration will begin from the time you first connect to the Docomo (IIJ) network in Japan.

#### **Can I extend the service duration?**

It's not possible to extend the service duration. Your SIM will be permanently disconnected after 16 days.

### **Do I get a phone number?**

The Japan Tourist SIM is data-only. If you wish to make calls or send texts, you can use apps like Facetime, Skype, WhatsApp, etc. If you do need a SIM with a real Japanese phone number, check out our Japan Unlimited SIM at **mobal.com**